# PagSeguro Transparent for Magento 2.3+

User Guide

## **Disclaimer**

This module is a personal initiative from the developer Ricardo Martins, which is not related to PagSeguro company. PagSeguro is a brand owned by UOL Internet.

Due to a partnership with PagSeguro UOL, by using this module you get some discounts on PagSeguro fees.

## Knowledge Database

You can find a knowledge database with the most common questions and troubleshooting information under<https://pagsegurotransparente.zendesk.com/hc/pt-br>

The documentation website is available only in Portuguese.

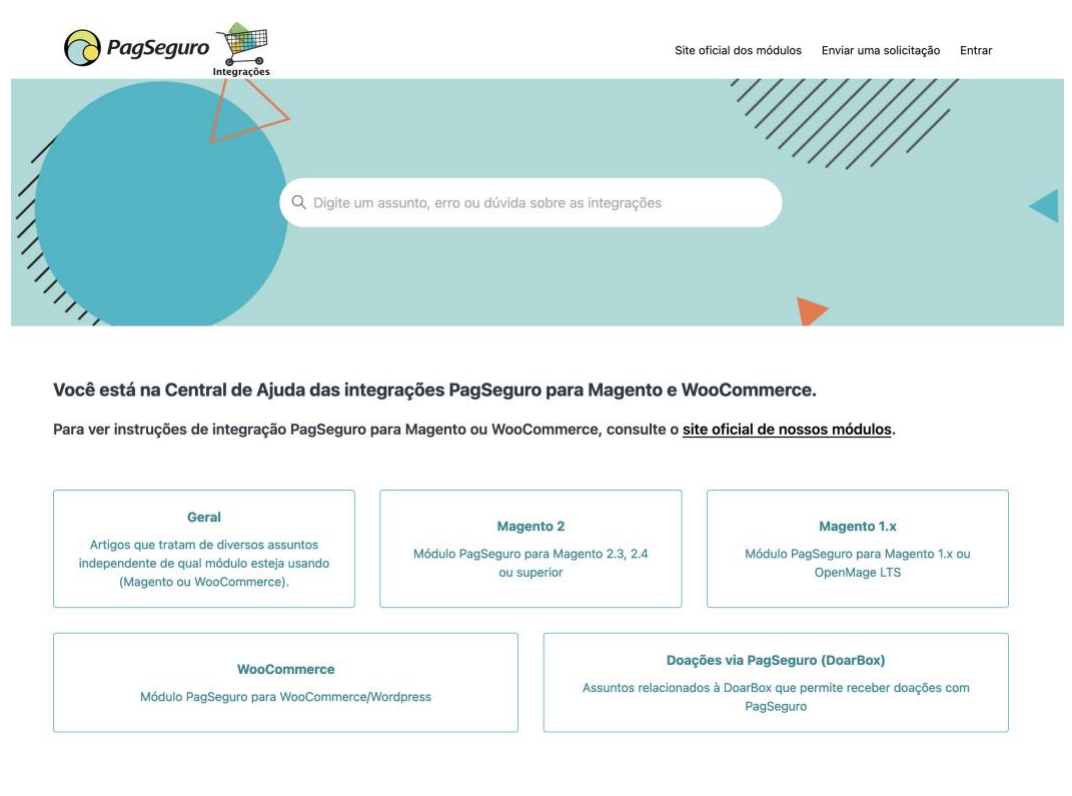

If you need support or have any question, feel free to open a support ticket. The support is available in Portuguese or English.

Before doing that, check if your question is not listed in the [Knowledge Database](https://pagsegurotransparente.zendesk.com/hc/pt-br) and save time.

## Extension Features

This module allows you to integrate your Magento 2.3 (or newer) store with PagSeguro UOL payments.

Currently this module supports the following services/payments: Credit Card, Boleto (bank slip), TEF (Direct Debit), Redirect (which includes PIX, PagSeguro Balance, and others), and Two Credit Card.

Here are the main features you'll find in this module:

### **1. Credit Card Features**

- Accepts all credit card types supported by PagSeguro UOL
- Transparent payment (your customer is not redirect to any external website)
- Automatic installments estimate
- Option to display installments estimate on products' pages
- Automatic detect the credit card brand and updates the installments accordingly
- Avoids "sender hash" error on PagSeguro, common to all transparent integrations (even non-Magento integrations)
- Option to accept 2 credit cards is also available

### **2. Boleto (Bank Slip)**

• Automatically adds the payment button to your success page, where the customer can print the Boleto

### **3. TEF (Direct Debit)**

- Automatically remove unavailable banks from the bank dropdown
- Automatically adds the payment button to your success page, where the customer can click to be redirect to his bank

#### **Automatic Updates**

Any update on PagSeguro is automatically reflected on the orders placed with this module. You don't need to configure any notification URL.

#### **Multi shipping**

Magento **Multi Shipping is not supported** by PagSeguro and this module.

### **Transparent Retries**

In case of a PagSeguro is down, every request is retried up to 3 times. This is transparent to customers and you.

# **Configuration**

All the module configuration is available under Stores > Configuration > Sales > Payment Methods.

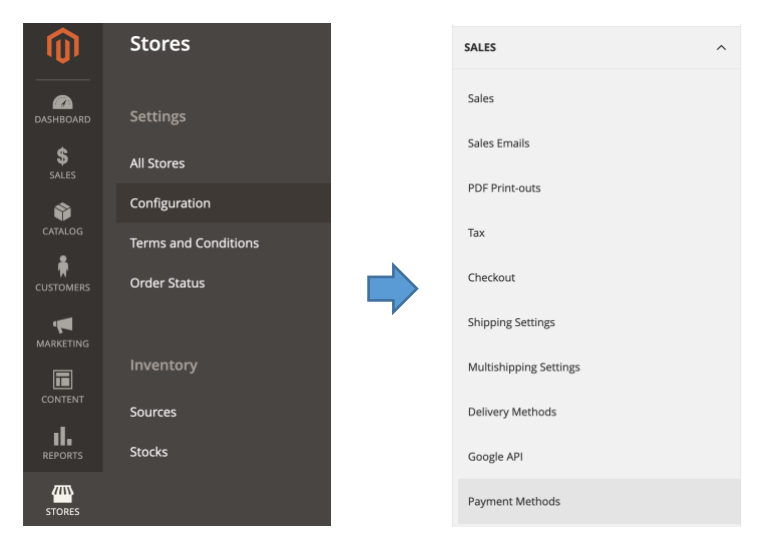

And then *Other payment methods*.

OTHER PAYMENT METHODS: ▲

- $\odot$  PagSeguro General Settings Ricardo Martins
- $\odot$  PagSeguro Credit Card Ricardo Martins
- ⊙ PagSeguro Boleto Ricardo Martins
- $\odot$  PagSeguro TEF Ricardo Martins
- $\odot$  PagSeguro Pagar no PagSeguro Ricardo Martins
- $\odot$  PagSeguro Two Credit Card Ricardo Martins

Refer to the Installation Guide and the [Web Docs](https://pagsegurotransparente.zendesk.com/hc/pt-br/categories/360002296512-Magento-2) for full details, common issues, and frequent questions.

### Demo Store

A Demonstration store is also available at [https://pagseguro-exemplo-m2.ricardomartins.net.br/.](https://pagseguro-exemplo-m2.ricardomartins.net.br/?utm_source=userguide_pdf&utm_medium=text&utm_campaing=demostorelink)

The admin credentials and URL are available at the home page.

Feel free to test and modify the configuration. The store is reset every 6 hours.